# **How To Receive/Buy/Sell Your FREEDOMCRYPTO Tokens...**

The process is similar to exchanging currency at your high street foreign exchange shop (i.e. UK pounds to USA dollars)

The MLGN FREEDOMCRYPTO TOKEN is listed on th[e Waves Exchange](https://waves.exchange/). The MLGN FREEDOMCRYPTO TOKEN wallet address is: 3P7NwSWUYd9QhmHDNq7Psz5geJ2pJPt4aC5

### **Let's Get Started:**

#### **About the Waves Digital Exchange**

The MLGN FREEDOMCRYPTO TOKEN is listed on this exchange.

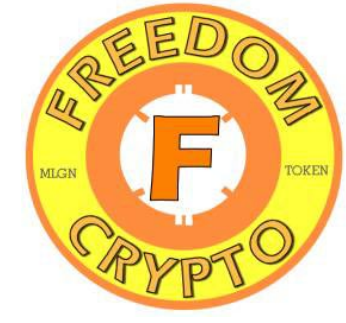

Open your free account and get your free WAVES crypto wallet.

Register here: **[https://waves.exchange](https://waves.exchange/)**. Follow the instructions shown on the screen (Enter your Account Name, Strong password, ID verification, personal details + email address). You will be issued with a long (35 digits) 'wallet address' and a 'SEED' address (keep them both safe, you won't be issued any others). **That's it, you're now ready to receive your free tokens. Simply enter the wallet address into the relevant 'claim' form.**

**If you want to Buy /Sell / Hold / Trade/ FREEDOMCRYPTO tokens.**

### **To purchase some FREEDOMCRYPTO tokens.**

First you will need to buy some crypto / WAVES tokens. The reason being is that these tokens are used to *pay the transactions fees* (fees are extremely low). **You can Buy Waves tokens (also Bitcoin) on the Waves Exchange using your credit / debit card (fees involved).**  This service is provided by another company (Advanced Cash), they have a strong security verification process / KYC (Know Your Customer).

Once accepted simply go ahead and 'Buy' your Waves tokens with your credit/debit card.

*Another option* is to use a different exchange such as **[COINBASE](https://www.coinbase.com/)** or **[BITTREX](https://global.bittrex.com/)** to buy your crypto (Bitcoin, Ethereum, etc) and 'send' to the Waves Exchange. It's your personal choice. **Note:** Bittrex has the WAVES token listed on their exchange so you can buy and send WAVES tokens directly to your WAVES EXCHANGE wallet (receive). Simply open an account, deposit funds with them from your bank account (or credit card), buy some crypto (Waves) send to WAVES exchange (your wallet).

After completing the purchase, the transaction will show in your 'WAVES wallet' (i.e. #of Waves). You can now go ahead and buy your MLGN FREEDOMCRYPTO TOKENS using Waves

Note: FREEDOMCRYPTO token can be purchased using any crypto listed on the Waves exchange. Transaction fees are always paid in Waves token.

# **USING THE WAVES EXCHANGE**

## **How to 'Buy' your FREEDOMCRYPTO tokens.**

Sign-In to your WAVES account. Click on the 'TRADE' link. Create a 'Pair' in the box (top left of panel) by typing in WAVES/FREEDOMCRYPTO or BITCOIN/FREEDOMCRYPTO.

Go to the 'BUY' section (bottom right of panel). Enter the price you want to pay (set a 'Limit' or pay 'Market' price). Click 'BUY' FREEDOMCRYPTO.

Within a few minutes the completed transaction will show on the screen and show in your transaction 'history' section. The FREEDOMCRYPTO tokens will also appear in your wallet (time varies but usually just a few minutes).

### **Congratulations!**

**You are now the owner of FREEDOMCRYPTO tokens and a piece of freedom!**

### Note:

When filling in rewards / claim forms **BE SURE YOUR WALLET ADDRESS IS CORRECT otherwise your tokens will be lost forever!**

Here's the FREEDOMCRYPTO TOKEN Waves wallet address: 3P7NwSWUYd9QhmHDNq7Psz5geJ2pJPt4aC5

------------**OPTION:** Use our In-House FC[T Management Service](http://www.mlgn.me/crypto/fctmanagement/) ---------

### **'Buy' FREEDOMCRYPTO tokens…additional details**

At the bottom right of the interface, select 'Market Order' or 'Limit Order'. Note: **Market Order** is a transaction which is meant to be executed as *quickly as possible at* 

### *the existing/market price*.

**'Limit Order'** sets the *minimum* or *maximum* price at which you are willing to buy or sell. The order then gets **executed once the price level is triggered**.

### **Filling in the fields in the order form:**

In the 'Limit Order' price field enter the price of the currency. Note: By default, the Limit Order price is set with the nearest 'market price.'

In the 'Amount' field enter the amount of currency you want to buy;

In the 'Total' field review the total amount of the order.

In the 'Fee' field select the type of currency to pay the trading fee (WAVES, BTC, ETH).

Note: The transaction fee amount may vary, depending on the selected cryptocurrency.

After filling in the fields, click 'Buy FREEDOMCRYPTO', where 'WAVES' (or other crypto) is the currency of the selected pair.

The 25% 50% 75% and 100% refer to the amounts in your wallet that you want to use (i.e. if you have 100 Waves then clicking on the 25% would see 25 Waves appear in the box.

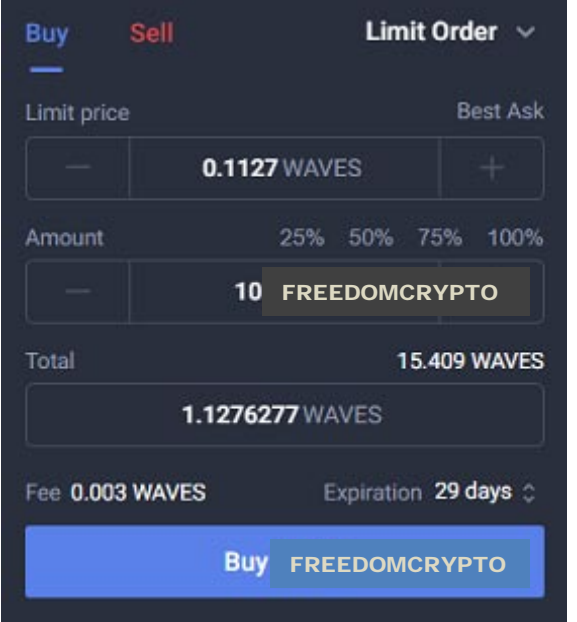

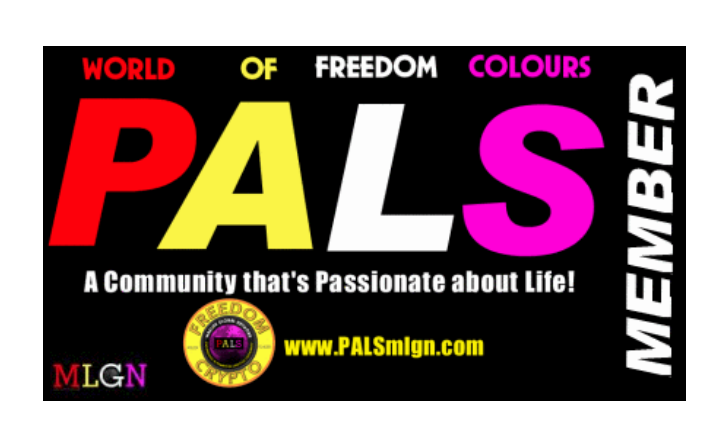

Fee of 0.003 (WAVES token)

The maximum order time is 29 days. You can change the order time in the Expiration field. After the expiration of the selected period, the order will be forcibly cancelled.

The placed order will appear in 'My Open Orders' tab and in 'Order Book'. All the executed orders are available in 'My Trade History' tab.

## **How to 'Sell' your FREEDOMCRYPTO tokens.**

Sign-In to your WAVES account. Click on the 'TRADE' link. Create a 'Pair' in the box (top left of panel) by typing in WAVES/FREEDOMCRYPTO or BITCOIN/FREEDOMCRYPTO.

Choose a pair to work with and at the bottom right of the interface, select 'Market Order' or 'Limit Order.'

**Note:** Market order is a transaction which is meant to be executed as quickly as possible at the existing/market price. Limit order sets the minimum or maximum price at which you are willing to buy or sell. The order then gets executed once the price level is triggered.

Fill the fields in the order form:

In the Limit price field enter the price of the currency.

Note: By default, the Limit price sets with the nearest market price.

In the Amount field enter the amount of currency you want to sell.

In the Total field review the total amount of the order.

In the Fee field select the type of currency to pay the trading fee (Waves, BTC, ETH ).

Note: The amount of the transaction fee may vary, based on the selected cryptocurrency.

After filling in the fields, click Sell 'FREEDOMCRYPTO', where 'WAVES' is the currency of the selected pair.

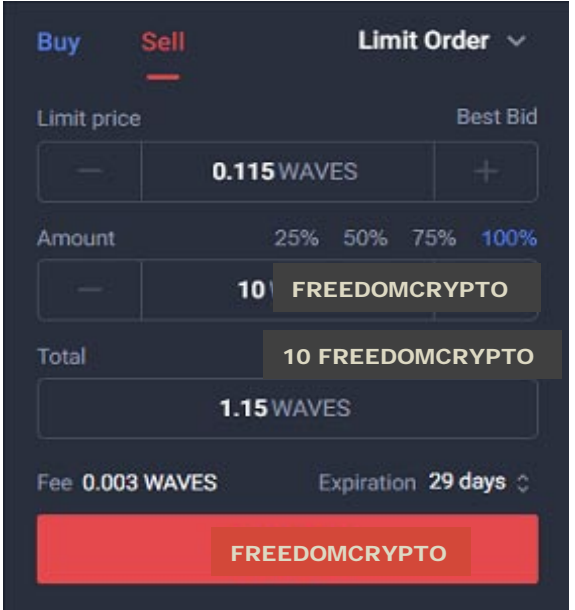

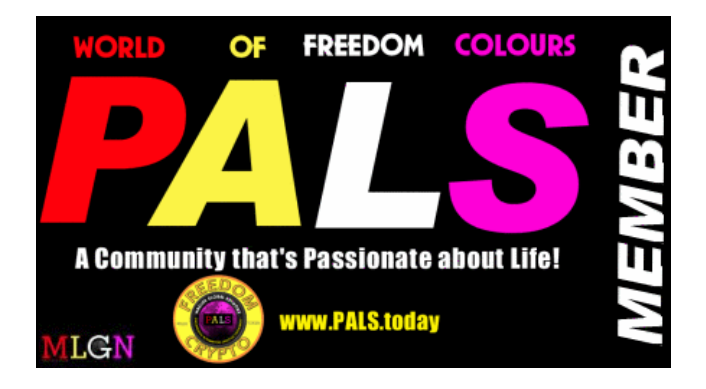

0.0003 fee (Waves token)

The maximum order time is 29 days. You can change the order time in the Expiration field. After the expiration of the selected period, the order will be forcibly canceled.

The placed order will appears in My Open Orders tab and in the Order Book. All the executed orders are available in My Trade History tab.

The trading fee is: 0.003 Waves for Asset/Asset pair

The fee will be frozen for the order fee. If the order is not executed and then cancelled, the fee be will be unfrozen.

You can cancel opened order by clicking Cancel in My Open Orders tab.

If you have difficulties with Waves.Exchange, create a support ticket or write a question on there forum.

**Note:** You can add the FREEDOMCRYPTO as a 'tile' on your dashboard. From the dashboard scroll down and click **+** icon and select FREEDOMCRYPTO from the asset list.

### **Tip:**

To access the Waves exchange you will need to use the Chrome browser and download there app.

When using crypto currencies and crypto exchanges at some point you will need to use a 2FA app (Google authentification' or Authy). This is another layer of security (protecting your assets). Google issue a 16 digit 'key'. Keep the key 'safe'. Use it to gain entry to Google authenticator and get a 2FA code, and as a precaution in case you lose your phone.

### From the Waves Exchange platform you can **Buy / Sell / Hold / Send / Receive** your FREEDOMCRYPTO TOKENS.

We send / deposit your FREEDOMCRYPTO tokens directly to your Waves Wallet

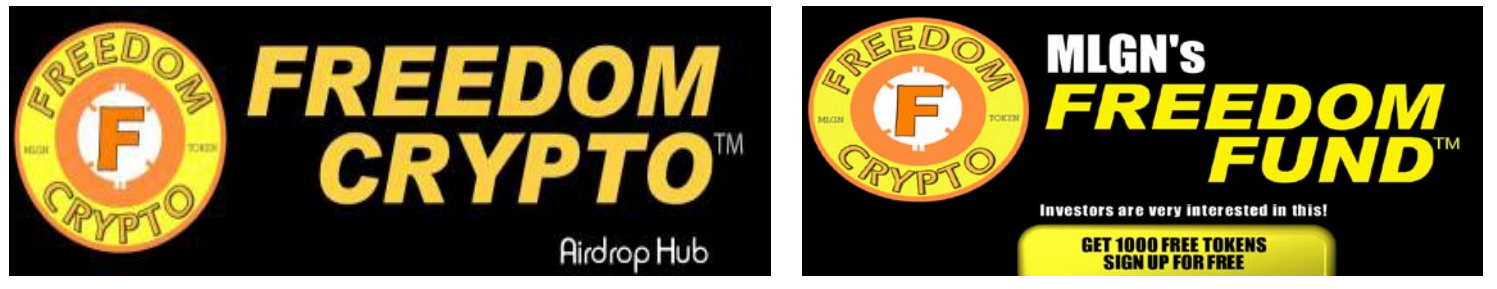

# **MONTHLY FREEDOMCRYPT[O AIRDROPS](http://www.freedomcrypto.net/)! Build Your Own FREEDO[M FUND](http://www.freedomfund.org.uk/)!**

OPTION: Use our In-House FC[T Management Service](http://www.mlgn.me/crypto/fctmanagement/)

Do You Have Your Own Project and Would Like to promote it with our FREEDOMCRYPTO token?

[Contact](mailto:office@freedomcrypto.net?subject=I%20have%20my%20own%20project%20and%20would%20like%20to%20use%20your%20FREEDOMCRYPTO%20token...) our office and share your idea.

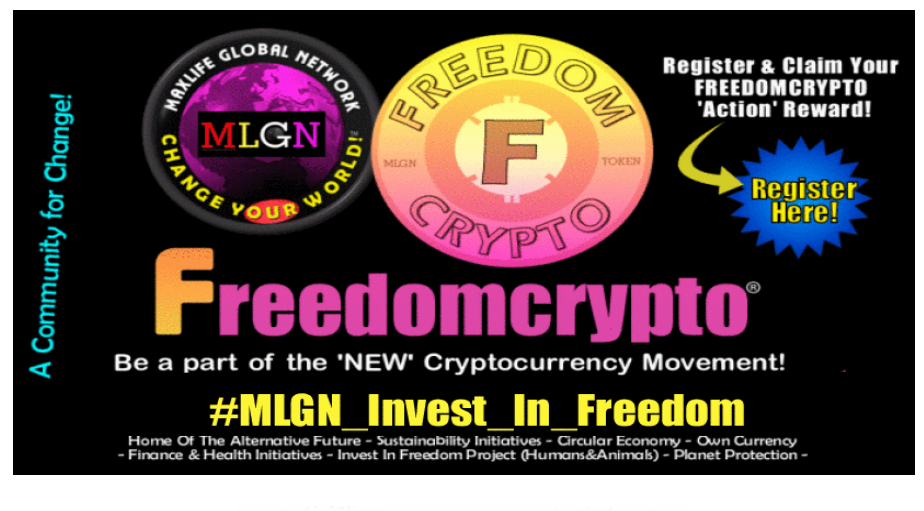

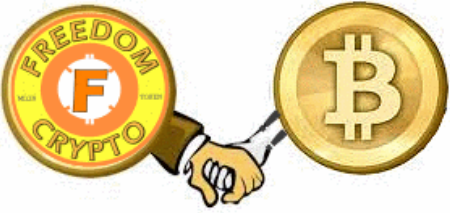

©2020 FREEDOMCRYPTO<sup>™</sup> All Rights Reserved